## How to build a Linux Mint laptop

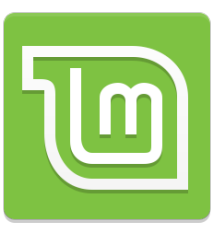

This is the process Cambs Youth Panel follow to refresh a laptop with Linux Mint. If you are unsure of the instructions but want to do the same find a local IT person to team up with and do it together, socially distanced of course.

## **ENSURE DATA ON THE DEVICE IS BACKED UP IF STILL NEEDED BEFORE STARTING, THIS IS NOT A REFRESH BUT COMPLETE REBUILD!!**

- Decide how OK you are replacing a hard drive, Google "replace hard drive make model" to find out how do that. If you feel confident then proceed. If it is your laptop for you you can skip the next step although a new drive helps increase speed.
- Buy 120GB SSD drive from Amazon for under £20. Huge time saver on rebuilding, massive speed boost for the laptop and avoids security concerns if gifting. Replace the drive, Google "replace hard drive make model" to find out how do that.
- Create a bootable media install for Linux Mint: https://linuxmint-installation-guide.readthedocs.io/en/latest/burn.html
- Boot from the USB stick, Google "BIOS key make model" to find the key to press to access BIOS. Put the thumb drive at the top. This may help: https://lifehacker.com/how-to-boot-from-a-usb-drive-or-cd-on-any-computer-5991848
- Follow the instructions here: https://linuxmint-installation-guide.readthedocs.io/en/latest/install.html Choose to connect to the internet, install multimedia codecs and "Erase disk and install Linux Mint" as part of the process. Pick the right TimeZone and Keyboard layout.
- In the user details, enter your name, computer name, username and password. Don't forget to click the "log in automatically" checkbox. Make sure you make a mental note of them somewhere.
- You are done! You can now keep the laptop for yourself or if you replaced the SSD drive you can donate safe in the knowledge that the data was safe.